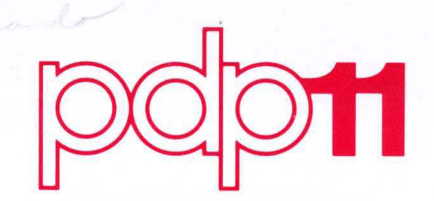

PDP-11/60 MICROPROGRAMMING TOOLS V1.0 RELEASE NOTES AA-C813A-TC

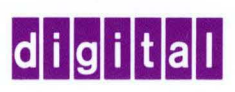

# PDP-II/50 MICROPROGRAMMING TOOLS V1.0 RELEASE NOTES AA-C8I3A-TC

October 1977

 $\sim 10^7$ 

DIGITAL EQUIPMENT CORPORATION . MAYNARD, MASSACHUSETTS

#### First Printing, October 1977

The information in this document is subject to change without notice and should not be construed as a commitment by Digital Equipment Corporation. Digital Equipment Corporation assumes no responsibility for any errors that may appear in this document.

The software described in this document is furnished under a license and may be used or copied only in accordance with the terms of such license.

Digital Equipment Corporation assumes no responsibility for the use or reliability of its software on equipment that is not supplied by DIGITAL.

Copyright C 1977 by Digital Equipment Corporation

The postage prepaid READER'S COMMENTS form on the last page of this document requests the user's critical evaluation to assist us in preparing future documentation.

The following are trademarks of Digital Equipment Corporation:

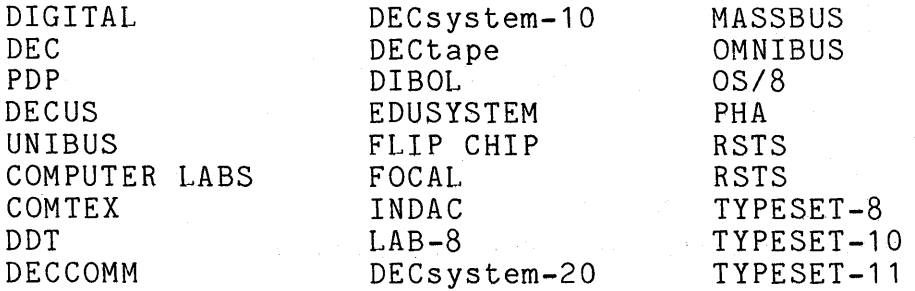

# CONTENTS

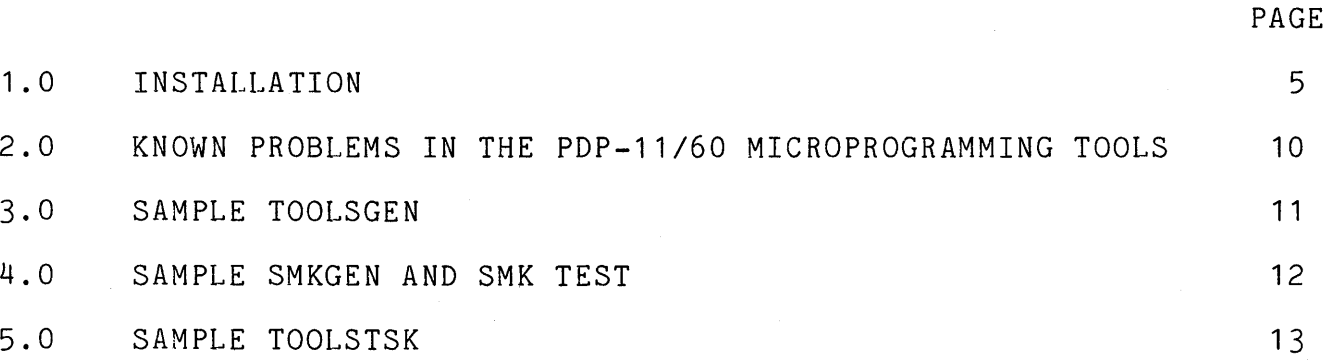

 $\label{eq:2} \frac{1}{\sqrt{2}}\left(\frac{1}{\sqrt{2}}\right)^2\left(\frac{1}{\sqrt{2}}\right)^2.$  $\label{eq:2.1} \frac{1}{\sqrt{2\pi}}\sum_{i=1}^n\frac{1}{\sqrt{2\pi}}\sum_{i=1}^n\frac{1}{\sqrt{2\pi}}\sum_{i=1}^n\frac{1}{\sqrt{2\pi}}\sum_{i=1}^n\frac{1}{\sqrt{2\pi}}\sum_{i=1}^n\frac{1}{\sqrt{2\pi}}\sum_{i=1}^n\frac{1}{\sqrt{2\pi}}\sum_{i=1}^n\frac{1}{\sqrt{2\pi}}\sum_{i=1}^n\frac{1}{\sqrt{2\pi}}\sum_{i=1}^n\frac{1}{\sqrt{2\pi}}\sum_{i=1}^n\$  $\label{eq:2.1} \begin{split} \mathcal{L}_{\text{max}}(\mathbf{r}) & = \frac{1}{\sqrt{2\pi}}\sum_{i=1}^{N} \frac{1}{\sqrt{2\pi}} \left(\frac{1}{\sqrt{2\pi}}\right)^{2} \frac{1}{\sqrt{2\pi}}\left(\frac{1}{\sqrt{2\pi}}\right)^{2} \frac{1}{\sqrt{2\pi}}\left(\frac{1}{\sqrt{2\pi}}\right)^{2} \frac{1}{\sqrt{2\pi}}\left(\frac{1}{\sqrt{2\pi}}\right)^{2} \frac{1}{\sqrt{2\pi}}\left(\frac{1}{\sqrt{2\pi}}\right)^{2} \frac{1}{$ 

#### 1.0 INSTALLATION

The PDP-11/60 Microprogramming tools are released as collection of<br>files in the [7.102] UED of the release disk which has the internal the  $[7,102]$  UFD of the release disk which has the internal volume identifier WCS116. In addition to the task images of the tools, this UFD contains the source and command files necessary for<br>copying, compiling, linking, and running the tools. The entire copying, compiling, linking, and running the tools. installation can be accomplished by running one of two indirect<br>command files. (Note: the command files may be printed out in (Note: the command files may be printed out in alphabetical order within tool by running the TOOLSCOP indirect command file and specifying the output *device* as "LP:".)

To install the PDP-11/60 Microprogramming Tools.

A. Complete generation (approximately 70 minutes on a dedicated 11/60, if listings are not requested):

Execute TOOLSGEN indirect command file to copy in entire system, assemble, build, install and (optionally) test.

B. Quick installation (approximately 6 minutes on a dedicated *11/60):* 

Execute TOOLSTSK indirect command file to copy task images and other necessary files.

These indirect command files and the questions they ask are discussed<br>below. The discussion assumes a reasonable familiarity with RSX-11M. The discussion assumes a reasonable familiarity with RSX-11M. The entire installation section should be read before beginning the installation.

Complete generation of the PDP-11/60 Microprogramming Tools using the TOOLSGEN indirect command file.

First, from a privileged UIC, invoke the indirect command file in the  $PDP-11/60$  Microprogramming Tools release UFD, eg.

> >ALL OKO: >MOU DKO: WCS116 >SET /UIC=[7,102] >@DKO:[7,102JTOOLSGEN

The first question asked by this file will be:

>\*ENTER CURRENT LOCATION OF WCS FILES[SJ:

The response should be the appropriate partial file specifications, eg.

DKO:[7,102J

The file then asks:

# $\rightarrow$ \*ENTER PRIVILEGED UIC TO BUILD WCS TOOLS IN[S]:

A partial file specification for the UFD which will house the PDP-11/60 Microprogramming Tools should then be supplied. This UFD should be privileged and, to avoid name conflicts, should be empty<br>before conving the tools to it. (Note: the PDP-11/60 copying the tools to it. (Note: the PDP-11/60 Microprogramming Tools documentation assumes that the tools will be used from this UIC unless they are permanently installed). The response might be:

[7,103]

The command file then asks

>\*ARE FORTRAN 4+ SUBROUTINES INSTALLED IN SYSLIB?[Y/NJ:

If the subroutines are installed in SYSLIB (only FORTRAN 4+ is used) the response is "Y". If the response is "N", it is assumed that the subroutines are in [1,1] F4POTS. (Note: the generation procedure assumes that floating point hardware is available. If floating point assames onas froasing point naraware is available. In froasing points (MICBLD.CMD, MICBLD.ODL, MICBLDSL.CMD, MICBLDSL.ODL, MLDBLD.CMD, MLDBLDSL.CMD, SMKBLD.CMD, SMKBLBSL.CMD) must be appropriately modified). If the subroutines are in [1,1] F4POTS, the response would be:

N

Next the command file asks:

>\*DO YOU WANT LISTINGS? *[YIN]:* 

If FORTRAN AND MACRO-11 source listings are desired, reply:

Y

(Some task build maps will be created even if the reply is N.)

Next the file asks:

>\*DO YOU WANT TO TEST THE INSTALLATION? *[YIN):* 

If the response is

Y

the generation procedure will finish with the assembly and execution one generation procedure will finish with the assembly and execution<br>of a test microprogram. The test will execute successfully only if run on a PDP~11/60 with an installed UCS option. (WARNING: The test concludes by halting the machine and should not be made when other users might be on the system). Since the test occurs at the end of users might be on the system). Since the test occurs at the tend of<br>the generation procedure, it may be preferable to run it later by invoking the indirect command files SMKGEN and SMK. If the test

successfully halts the machine, execution can be resumed by holding down CNTRI. and pressing CONT at the KY11-P Programmer's Console.

To run the test later set the UIC to the one where the tools were generated and enter:

#### >@SMKGEN

When asked

>\*PROG[S]:

reply

SMKMIC

Also respond to

>\*ARE FORTRAN **4+** SUBROUTINES INSTALLED IN SYSLIB? *[YIN]:*  as indicated for TOOLSGEN above.

Respond Y to

> L I 3T? [Y *IN* ] :

if a listing of the test program is desired.

To

>BUILD? *[YIN):* 

respond

N

And to

>ASSEMBLE MICROPROGRAM? *[YIN]:* 

Respond

Y

When the test program has been assembled it may be run by the following invocation: (WARNlNG, this test halts the machine).

@SMK

To resume execution hold down CNTRL at the KY11-P Programmer's Console and press CONT. The output for the test should be as indicated in the examples.

#### Quick installation of the WCS Tools using TOOLSTSK.

First from a privileged UIC invoke the indirect command file in the PDP-11/60 Microprogramming Tools release UFD, eg.

> >ALL DKO: >MOU DKO:WCS116 >SET /UIC=[7,102] >@DKO:[7,102]TOOLSTSK

The first question asked by this file will be:

>\*ENTER CURRENT LOCATION OF WCS FILES [S] ,:

The response should be the appropriate partial file specification, eg.

DKO: [7,102]

The file then asks:

>\*ENTER PRIVILEGED UIC TO COpy WCS TOOLS [S]:

A partial file specification for the UFD which will house the PDP-11/60 Microprogramming Tools should then be supplied. This UFD should be privileged and, to avoid name conflicts, should be empty<br>before copying the tools to it. (Note: The PDP-11/60 should be privileged and, to avoid name conflicts, should be empty<br>before copying the tools to it. (Note: The PDP-11/60 Microprogramming Tools documentation assumes that the tools will be used from this UIC unless they are permanently installed). The response might be:

[7,104]

The command file then asks:

>\*ARE FORTRAN 4+ SUBROUTINES INSTALLED IN SYS1.I8? *[YIN]:* 

 $\mathcal{L}_{\rm eff}$  , where  $\mathcal{L}_{\rm eff}$ 

For a discussion of this question see the same question in the above section on TOOLSGEN. If the subroutines are in [1,1] F4POTS, the response would be:

N

Next the file asks:

>\*INSTALL WCS COMMON (FOR MLD)? *[YIN]:* 

the response should be:

Y

Finally the file asks:

>\*TEST INSTALLATION? *[YIN]:* 

If the response is

Y

the procedure will finish with the assembly and execution of a test microprogram. The test will execute successfully only if run on a PDP-11/60 with an installed UCS option. WARNING: the test concludes by halting the machine and should not be made when other users might be on the system.

If the test successfully halts the machine, execution can be resumed by holding down CNTROL and pressing CONT at the KY11-P Programmer's Console.

Once the test (@SMK) has successfully run the installation of the WCS tools is complete. It might, however, be advisable to disable the WCS as part of the RSX-11M start up command file. The WCS can be disabled by running the MSTOP program,  $eg.$ 

#### RUN [7,103] MSTOP

This will ensure that the WCS microcode is disabled during normal running of the system, preventing possible hazards from inadvertent invocations of the operation codes reserved for WCS. Since the normal test procedures for microcode may leave the WCS enabled, this automatic disabling is important. In addition, it may be convenient to permanently install the microassembler (MIC). It would probably be better not to install the loader (Ml.D) and debugger (MDT) which might disrupt a shared system if run inadvertently. These programs can be easily invoked in the WCS UFD by the indirect command @MLD and @MDT respectively. For more information on these indirect command files see the PDP-11/60 Microprogramming Tools manual.

## 2.0 KNOWN PROBLEMS IN THE PDP-11/60 MICROPROGRAMMING TOOLS

Several problems are known to exist microassembler. within MIC, the 11/60

They are:

#### Constraint Field Problems

A constraint field cannot be assigned on a range (X:Y) if the a constraint fleid cannot be assigned on a range (A.1) if the<br>assembler has selected an address within that range for its next random allocation.

#### Syntax

An extra "/" in the micro-instruction field name/field value pair cause the instruction to be ignored.

Only 5 bit specifications are allowed in a constraint.

#### Fatal Problems

An .ENDB without label specified causes infinite loop and work-file overflow.

More than 123 characters in source line will kill the listing.

### Undetected Errors

A .CASE beyond .ENDB is not necessarily recognized as an error.

Not all .CASE statements errors are flagged.

A line of over 120 non-comment characters may cause suppression of error message for the line.

The microdebugger (MDT) has one known problem:

A micro break point number greater than 8 will not be properly interpreted.

The microloader (MLD) has no known problems.

#### 3.0 SAMPLE TOOLSGEN

User responses are underlined.

```
>@DKO:[7,102]TOOLSGEN 
>; TOOLSGEN.CMD \GENERATE WCS SOFTWARE TOOLS IN PRIVILEGED RSX-11M
>;
>: MUST BE RUN FROM PRIVILEGED UIC
\rightarrow ;
>TIME
13:1'7:3130-SEP-77 
>* ENTER CURRENT LOCATION OF WCS fILES [S]: DKO:[7,102] 
>* ENTER PRIVILEGED UIC TO BUILD WCS TOOLS IN [S]: [7,103]
>.* ARE FORTRAN 4+ SUBROUTINES INSTALLED IN SYSLIB? TY/NJ:N<br>>* DO YOU WANT LISTINGS? [Y/N]:N
>* DO YOU WANT LISTINGS? [Y/N]:N - >* DO YOU WANT TO TEST THE INSTALLATION? [Y/N]:Y 
                           IMAKE SURE TASKS BUILD IN 'TO' UIC
> 
> 
>; SMK.CMD SMOKE TEST FOR WCS TOOLS 
>;
>MLD WCS=MICPAK, SMKMIC
>RUN MSTART 
>RUN SMKMAC 
RUNNING SMOKE TEST 
FIRST TEST RAN 
SECOND TEST RAN 
SMK SHOULD NOW END WITH ILLEGAL INSTRUCTION TRAP 
TO CONTINUE PRESS "CNTRL/CONT" AT CONSOLE 
(machine halts here) 
SMK TEST COMPLETED 
>RUN MSTOP 
> 
> 
>TIME 
14:26:1630-SEP-77 
>@ <EOF> 
>
```
## 4.0 SAMPLE SMKGEN AND SMK TEST

```
User responses are underlined 
  > @SMKGEN 
  >; SMKGEN.CMD \ASSEMBLE,COMPILE, AND/OR BUILD SMK 
  \geq \frac{1}{2}>* PROG [S]: SMKMIC 
  >* ARE FORTRAN 4+ SUBROUTINES INSTALLED IN SYSLIB? [Y/N]:N
  >* LIST? [Y/N]:Y 
  >* BUILD? [Y/N]TN 
  >* ASSEMBLE MICR5PROGRAM? [Y/N]:Y 
  \geq\sum>INS MIC/TASK= ... MIC 
  >MIC SMKMIC,SMKMIC/MX/BT=PREDEF,DISPCH,SMKMIC 
  >PIP SMKMIC.LST/SP 
  \rightarrow> 
  >@ <EOF> 
  >@SMK 
  >: SMK.CMD SMOKE TEST FOR WCS TOOLS
  \mathcal{E}:>SET / MAIN=WCS:7600:200:DEV
  SET -- PARTITION ALREADY EXISTS 
  >INS [1,1]WCS 
  >INS MLD/TASK= ... MLD 
  >MLD WCS=MICPAK,SMKMIC 
  >RUN MSTART
  >RUN SMKMAC 
  RUNNING SMOKE TEST 
  FIRST TEST RAN 
  SECOND TEST RAN 
  SMK SHOULD NOW END WITH ILLEGAL INSTRUCTION TRAP 
  TO CONTINUE PRESS "CNTRL/CONT" AT CONSOLE 
  (machine halts here) 
  SMK TEST COMPLETED 
  >RUN MSTOP 
  >@ <EOF> 
  >
```
#### 5.0 SAMPLE TOOLSTSK

User responses are underlined.

>@DKO:[7,102]TOOLSTSK >; TOOLSTSK.CMD \MOVE WCS SOFTWARE TOOLS TASKS TO PRIVELEGED RSX-11M  $\,$  ; >; MUST BE RUN FROM PRIVILEGED UIC  $>$ ; >TIME 14:39:25 30-SEP-77 >\* ENTER CURRENT LOCATION OF WCS FILES [S]: DKO:[7,102] >\* ENTER PRIVILEGED UIC TO COPY WCS TOOLS TO [S]: [7,104] >\* INSTALL WCS COMMON (FOR MLD)? [Y/N]:Y >\* TEST INSTALLATION? [Y/N]:Y - >PIP [7,104]/NV=DKO:[7,102]MIc.TSK >PIP [7, *104]/NV=DKO:* [7, 102]MLD. TSK >PIP *[7,104]/NV-DKO:* [7,102]MSTART.TSK >  $\ddot{\phantom{0}}$ > >; WCSINS.CMD \INSTALL WCS "DRIVER" (MUST BE PRIVILEGED USER)  $\rightarrow$  ; >PIP [1,1]WCS.STB=WCS.STB >PIP [1,1]WCS.TSK=WCS.TSK >SET /NOMAIN=WCS >SET / MAIN=WCS:7600:200:DEV >INS [1,1]WCS >REM MLD >INS MLD/TASK= ... MLD >REM MIC >INS MIC/TASK= ... MIC >MIC SMK,SMK=PREDEF,DISPCH,SMKMIC >PIP SMK.LST/SP >; SMK.CMD SMOKE TEST FOR WCS TOOLS  $\rightarrow$  ; >MLD WCS-MICPAK,SMKMIC >RUN MSTART >RUN SMKMAC RUNNING SMOKE TEST FIRST TEST RAN SECOND TEST RAN SMK SHOULD NOW END WITH ILLEGAL INSTRUCTION TRAP TO CONTINUE PRESS *"CNTRL/CONT"* AT CONSOLE (machine halts here) SMK TEST COMPLETED >RUN MSTOP > >TIME 14:45:25 30-SEP-77

 $\mathcal{A}^{\mathcal{A}}$  $\label{eq:2.1} \frac{1}{2} \left( \left( \frac{1}{2} \right)^2 - \left( \frac{1}{2} \right)^2 \right)^2 \left( \frac{1}{2} \right)^2 \left( \frac{1}{2} \right)^2 \left( \frac{1}{2} \right)^2 \left( \frac{1}{2} \right)^2 \left( \frac{1}{2} \right)^2 \left( \frac{1}{2} \right)^2 \left( \frac{1}{2} \right)^2 \left( \frac{1}{2} \right)^2 \left( \frac{1}{2} \right)^2 \left( \frac{1}{2} \right)^2 \left( \frac{1}{2} \right)^2 \left( \frac{1}{2} \right)^2$ 

#### READER'S COMMENTS

NOTE: This form is for document comments only. DIGITAL will use comments submitted on this form at the company's discretion. Problems with software should be reported on a Software Performance Report (SPR) form. If you on a sortware refromance hepere (bin) form. The proone under SPR service, submit your comments on an SPR form.

Did you find errors in this manual? If so, specify by page.

Did you find this manual understandable, usable, and well-organized? Please make suggestions for improvement.

Is there sufficient documentation on associated system programs required for use of the software described in this manual? If not, what material is missing and where should it be placed?

-----\_ .. \_----

 $\mathbf{1}$ 

 $\mathbf{I}$  $\mathbf{I}$  $\mathbf{I}$ 

 $\frac{1}{\sqrt{1-\frac{1}{\sqrt{1-\frac{1$ 

جّ ا  $\mathbf{L}$  $\mathbf{f}$ ÷ ŧ

 $\mathbf{r}$  $\mathbf{I}$ 

1  $\mathbf{I}$ 

т

Please indicate the type of user/reader that you most nearly represent.

<u> 1980 - Jan Samuel Barnett, amerikan bestehen den staatskriuwer in de staatskriuwer om de staatskriuwer in de</u>

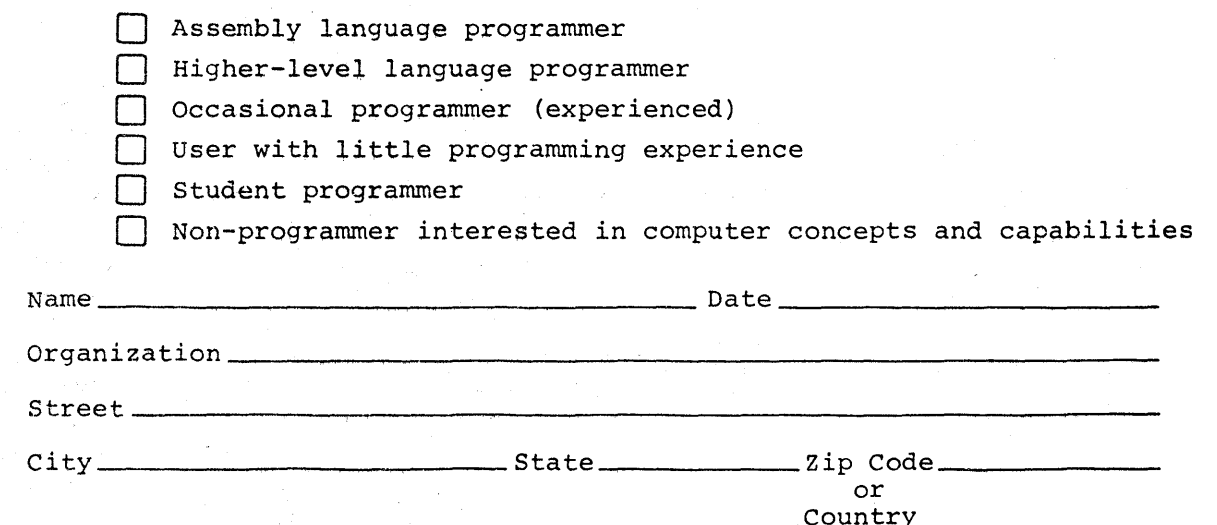

.----------------------------------------------- Do Not Tear - Fold Here and Staple ----------------------------------------------- .

FIRST CLASS PERMIT NO. 33 MAYNARD, MASS.

**-**

BUSINESS REPLY MAIL NO POSTAGE STAMP NECESSARY IF MAILED IN THE UNITED STATES

Postage will be paid by:

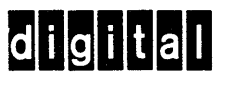

.-.----............ -------------------------------------------------- Fold J-Iere ------------------------------------------------------------

Software Documentation 146 Main Street HL5-5/E39 Maynard, Massachusetts 01754

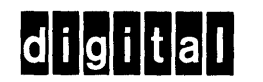

 $\hat{\mathcal{A}}$ 

**digital equipment corporation**